# Introduction à Xen

## Mehdi Sebbar – MiNET

www.minet.net intlab.minet.net

5 Novembre 2010

<span id="page-0-0"></span>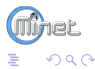

メロメ メ都 メメ きょ メモメ

# <sup>1</sup> [Principe de Xen](#page-2-0)

# <sup>2</sup> [Principe de LVM](#page-5-0)

<sup>3</sup> [Installation de Xen](#page-7-0)

4 Création d'une VM

<sup>5</sup> [Configuration de la VM](#page-18-0)

<sup>6</sup> [Pour aller plus loin, commandes utiles](#page-22-0)

# <sup>7</sup> [bibliographie](#page-27-0)

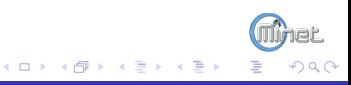

# Qu'est ce que c'est que XEN ?

Université de Cambridge, Royaume-Uni

- **1** Xen permet d'exécuter plusieurs systèmes d'exploitation (et leurs applications) de manière isolée sur une même machine physique sur plate-forme x86, x86-64...
- <sup>2</sup> Les systèmes d'exploitation invités domU partagent ainsi les ressources de la machine hôte dom**0**
- $\bullet$  Xen est  $\leq$  hyperviseur  $\geq$  de machines virtuelles. Les systèmes d'exploitation invités ont  $\le$  conscience  $\ge$  du Xen sous-jacent, ils ont besoin d'être adaptés pour fonctionner sur Xen.
- **4** Xen 3 peut également exécuter des systèmes non modifiés comme Windows sur des processeurs supportant les technologies VT d'Intel ou AMD-V.

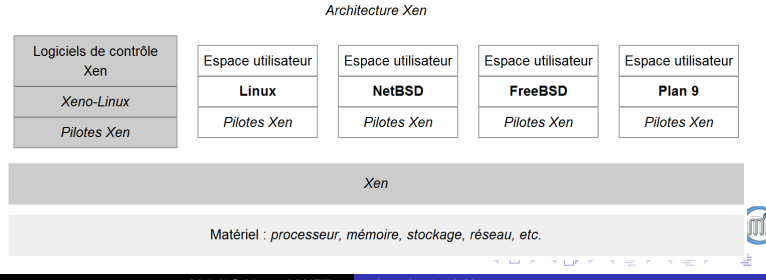

<span id="page-2-0"></span> $\Omega$ 

## Différences avec les autres solutions :

## QEMU, VirtualBox, VMWare :

-machines virtuelles complètes pour les systèmes d'exploitation invités -BIOS logiciel ( $\ll$  firmware  $\gg$ ).

-Le système d'exploitation invité  $\le$  croit  $\ge$  tourner sur un matériel

-solutions peu satisfaisantes pour des besoins en performance.

-simples à mettre en œuvre.

# VMWare FSX .

-permet des machines virtuelles complètes pour les systèmes d'exploitation invités, incluant même un BIOS.

-empilage léger, la machine virtuelle se repose sur un noyau léger nommé  $\epsilon$  vmkernel  $\epsilon$ 

-similaire à Xen en ce qu'il n'y a pas de système hôte visible, en revanche les systèmes invités n'ont pas à être modifiés, et n'ont pas accès directement au matériel de la machine.

# chroot, Linux-VServer, OpenVZ ou BSD Jail :

-isoler certains aspects ou ressources du système d'exploitation hôte comme les systèmes de fichiers ou les espaces mémoire.

-très performantes (peu de surcharge)

-peu ou pas complètement isolés.

メロメ メ母メ メミメ メミメ

Du fait de cette paravirtualisation et de sa légèreté, Xen est un outil de virtualisation des plus performants. En effet les systèmes invités peuvent avoir un accès direct au matériel, ce qui offre un bien meilleur potentiel d'optimisation.

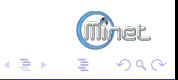

 $4$  ロ }  $4$   $\overline{m}$  }  $4$   $\overline{m}$  }

# Qu'est ce que c'est que LVM ?

Logical Volume Manager

- <sup>1</sup> LVM permet la création et la gestion de volumes logiques sous Linux. L'utilisation de volumes logiques remplace en quelque sorte le partitionnement des disques. C'est un système beaucoup plus souple, qui permet par exemple de diminuer la taille d'un système de fichier pour pouvoir en agrandir un autre, sans se préoccuper de leur emplacement sur le disque.
- **2** Il n'y a pas de limitations  $\leq$  étranges  $\geq$  comme avec les partitions (primaire, étendue, etc.). On ne se préoccupe plus de l'emplacement exact des données. On peut conserver quelques giga-octets de libres pour pouvoir les ajouter n'importe où et n'importe quand. Les opérations de redimensionnement deviennent quasiment sans risques, contrairement au redimensionnement des partitions.
- **3** Toute l'administration de LVM se fait en ligne de commande.

<span id="page-5-0"></span>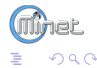

(□ ) ( ) + )

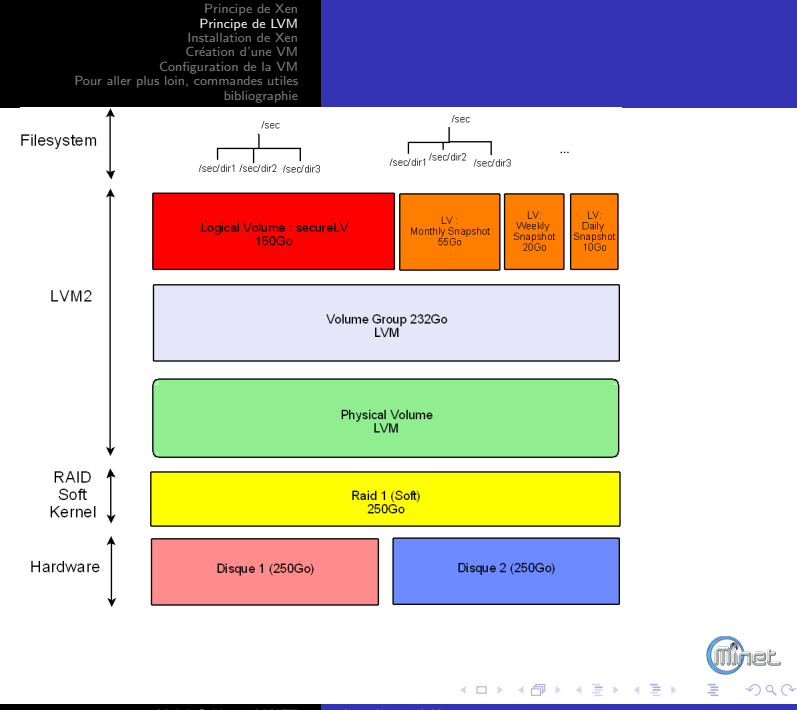

## Installation :

On prendra un dom0 sur Debian, on le configurera pour utiliser LVM par la suite. Pour cela il faut creer une partition principale / (5G seront suffisants) et un swap. Le reste de l'espace disponible sera assigné pour LVM. Une fois la debian démarrée, on installe les paquets pour LVM

Installation paquet LVM

apt-get install lvm2

Puis on crée une partition qui prend le reste de l'espace grâce à fdisk :

<span id="page-7-0"></span>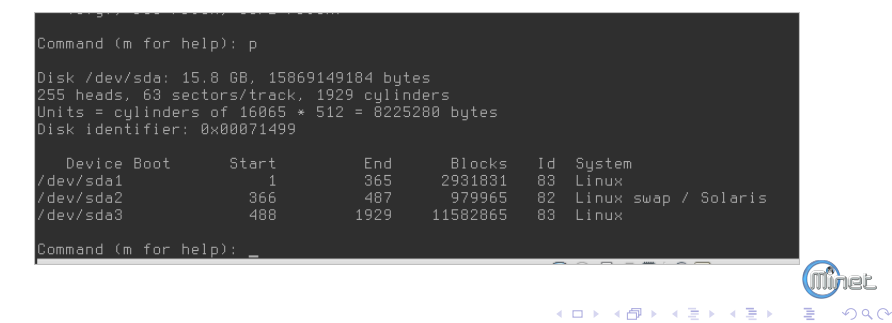

Les disques durs, partitions de disques durs, volumes RAID forment des « volumes physiques  $\gg$  (physical volumes ou PV), on doit les initialiser :

#### Initialisation des disques et partitions pour LVM :

#pvcreate /dev/sda3 Physical volume "/dev/sda3" successfully created

#### Les commandes utiles :

pvremove, pvdisplay, et tous les pv\*. . .

On concatène ces volumes physiques dans des  $\ll$  groupes de volumes  $\gg$  (volume groups ou VG). Ici on l'appelle lymvolume, il est préférable de l'appeller xenvg.

#### Création du volume lvmvolume :

 $#$  vgcreate lvmvolume /dev/sda3 Volume group "lvmvolume" successfully created

#### Les commandes utiles :

vgremove, vgdisplay, vgrename, vgscan et tous les vg\*. . .

Des  $\ll$  volumes logiques  $\gg$  (logical volumes ou LV) sont alors découpés dans les groupes de volumes, puis formatés et montés dans des systèmes de fichiers ou utilisés en tant que raw devices.

## Création du volume test

#lvcreate –name test –size 6G lvmvolume Logical volume "test" created

#### Les commandes utiles :

lvremove, lvdisplay, lvrename, lvscan, lvresize, lvextend, lvreduce, et tous les lv\*...

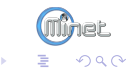

**←ロ ▶ ← イ 同 →** 

#### Maintenant, on installe Xen :

#### Installation des paquets Xen :

apt-get install xen-hypervisor-3.2-1-amd64 xen-linux-system-2.6.26-2-xen-amd64 xen-utils-3.2-1 xenstore-utils xenwatch xen-shell xen-tools

- xen-hypervisor : The hypervisor is the "core" for XEN itself. It gets booted by the boot loader and controls cpu and memory, sharing them between your administrative domain (Domain 0) and the virtual guest systems.
	- xen-utils : The userspace tools to manage a system virtualized through the XEN virtual machine monitor.
	- $x$ enwatch  $\cdot$  This is a bunch of utilities for virtualization hosts.
	- xen-shell : Using the xen-shell a hosting company could easily allow their customers to fully manage individual Xen guest instances. The shell allows users to start, stop, reboot, or connect to the serial console of a Xen guest instance upon a Xen system.
	- xen-tools : This package contains tools to manage Debian based XEN virtual servers. Using the scripts you can easily create fully configured Xen guest domains (domU) which can be listed, updated, or copied easily.

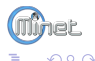

(□ ) ( n ) ( 三 )

Apres un redemarrage on voit une nouvelle entrée dans le menu grub :

GNIL GRIIR version  $0.97$  (639K lower  $\angle$  261056K upper memory) Xen 3.2-1-amd64 / Debian GNU/Linux, kernel 2.6.26-2-xen-amd64 Debian GNU/Linux, kernel 2.6.26-2-xen-amd64 Debian GNU/Linux, kernel 2.6.26-2-xen-amd64 (single-user mode) Debian GNU/Linux, kernel 2.6.26-2-amd64 Debian GNU/Linux, kernel 2.6.26-2-amd64 (single-user mode)

#### uname -a

 $#$  uname -a

Linux pneg 2.6.26-2-xen-amd64 #1 SMP Thu Sep 16 16 :32 :15 UTC 2010 x86 64 GNU/Linux

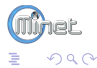

**←ロ ▶ ← イ 同 →** 

- 4 重 8 4 重 8

### Configuration de XEN :

Deux fichiers : /etc/xen/xend-config.sxp et /etc/xen-tools/xen-tools.conf. On modifie le fichier /etc/xen/xend-config.sxp pour activer le mode bridge (le dom0 agit comme un hub, switch ?)

# /etc/xen/xend-config.sxp (pneg)

```
(xend-relocation-server yes)
(xend-relocation-port 8002)
(xend-relocation-address '')
(xend-relocation-hosts-allow'<sup>2</sup>192\\.168\\.1\\.[0-9]+$')(network-script network-bridge)
(vif-script vif-bridge)
(dom0-min-mem 196)
(dom0-cpus 0)
```
Les xend-relocation\* servent pour les migrations de vm.

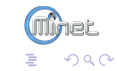

メロメ メ何 メスミメスミ

On modifie maintenant /etc/xen-tools/xen-tools.conf

<span id="page-13-0"></span>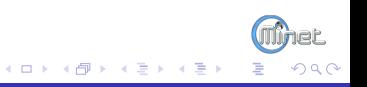

# /etc/xen-tools/xen-tools.conf (pneg)

```
lvm = lvmvolumeinstall-method = debootstrap
size = 6Gbmemory = 256Mbswap = 256Mbfs = ext.3dist = lenny
image = sparse
gateway = 157.159.40.1
netmask = 255.255.255.128broadcast = 157.159.40.127bridge = eth0passwd = 1kernel = /boot/vmlinuz-'uname -r'initrd = /boot/initrd.img-'uname -r'arch = \text{and}64mirror = http://ftp.fr.debian.org/debian/
ext3_options = noatime,nodiratime,errors=remount-ro
ext2_options = noatime,nodiratime,errors=remount-ro
xfs_options = defaults
```
K ロ ▶ K 御 ▶ K 君 ▶ K 君 ▶

 $QQ$ 

# Suite /etc/xen-tools/xen-tools.conf (pneg)

reiserfs\_options = defaults<br>btrfs\_options = defaults btrfs\_options serial\_device = hvc0 disk\_device = xvda

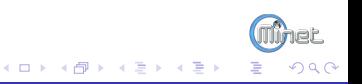

Ce fichier servira de base pour xen-tools. Maintenant on crée une vm :

### création d'un domU

```
#xen-create-image –hostname coursxen –role udev –ip 192.168.1.118
General Information
--------------------
Hostname : coursxen
Distribution : lenny
Partitions : swap 256Mb (swap)<br>
/ 6Gb (ext3)
                                       (xt3)Image type : full
```
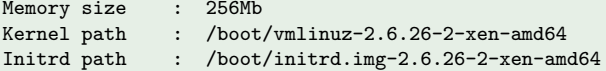

#### Networking Information

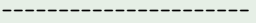

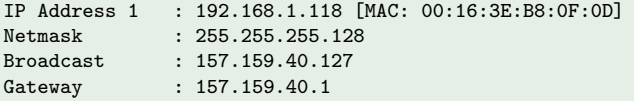

hor  $QQ$ 

#### Suite de la création du domU coursxen

```
Creating swap on /dev/lvmvolume/coursxen-swap
Done
Creating ext3 filesystem on /dev/lvmvolume/coursxen-disk
Done
Installation method: debootstrap
Done
Running hooks
Done
No role scripts were specified. Skipping
Creating Xen configuration file
Done
Setting up root password
Enter new UNIX password:
Retype new UNIX password:
passwd: password updated successfully
All done
Logfile produced at:
/var/log/xen-tools/coursxen.log
```
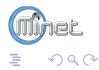

イロメ イ何 メ イヨメ イヨ

Puis maintenant on peut lancer le domU :

## Création du domU coursxen :

# xm create /etc/xen/coursxen.cfg Using config file "/etc/xen/coursxen.cfg". Started domain coursxen

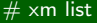

 $#$  xm list

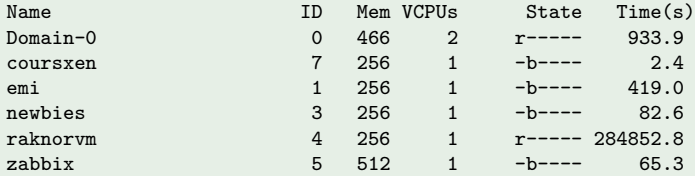

<span id="page-18-0"></span>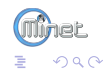

メロメ メ都 メメ きょ メモメ

### Configuration du domU :

#### xm console 7

 $#$  xm console 7

Debian GNU/Linux 5.0 coursxen hvc0

coursxen login:

Premiere chose à faire, configurer le réseau du vlan 100, on modifie le fichier /etc/network/interfaces.

## /etc/network/interfaces

```
auto eth0
iface eth0 inet static
 address 192.168.1.118
 gateway 192.168.1.1
netmask 255.255.255.0
 broadcast 192.168.1.255
```
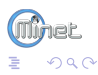

 $\left\{ \begin{array}{ccc} 1 & 0 & 0 \\ 0 & 1 & 0 \end{array} \right.$  ,  $\left\{ \begin{array}{ccc} \frac{1}{2} & 0 & 0 \\ 0 & 0 & 0 \end{array} \right.$ 

On redémarre /etc/init.d/networking :

#### Redémarrage du service networking :

coursxen : # /etc/init.d/networking restart Reconfiguring network interfaces...done.

On vérifie enfin avec ping que l'on communique avec le dom0. Pour avoir une ip dans le vlan2, il faut récuperer le paquet vlan sur le dom0 :

#### Installation paquet vlan sur le domU

```
root@pneg:~# scp vlan_1.9-3_amd64.deb 192.168.1.118:~/
[...]
vlan_1.9-3_amd64.deb 100% 39KB 39.2KB/s 00:00
```
Puis on l'installe sur le domU avec dpkg. On lance le module 8021q :

## Chargement de 8021q

```
coursxen : # modprobe 8021q
```
On oublie pas d'ajouter 8021q dans /etc/modules pour qu'il soit chargé au demarrage du système.

メロメ メ母メ メミメ メミメ

つへへ

Ensuite on ajoute la nouvelle interface dans /etc/network/interfaces :

# /etc/network/interfaces pour vlan2

auto lo iface lo inet loopback auto eth0.2 iface eth0.2 inet static address 157.159.40.121 gateway 157.159.40.1 netmask 255.255.255.128 auto eth0 iface eth0 inet static address 192.168.1.118 netmask 255.255.255.0 dns-domain minet.net dns-nameservers 192.168.1.55 192.168.1.54

On redemarre le service /etc/init.d/networking et on vérifie la config à l'aide de ifconfig :  $\left\{ \begin{array}{ccc} 1 & 0 & 0 \\ 0 & 1 & 0 \end{array} \right.$ 

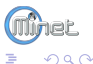

#### ifconfig

```
coursxen:~# ifconfig
eth0 Link encap:Ethernet HWaddr 00:16:3e:00:be:d9
       inet addr:192.168.1.118 Bcast:192.168.1.255 Mask:255.255.255.
       inet6 addr: fe80::216:3eff:fe00:bed9/64 Scope:Link
[...]
eth0.2 Link encap:Ethernet HWaddr 00:16:3e:00:be:d9
       inet addr:157.159.40.121 Bcast:157.159.40.127 Mask:255.255.255.128
       inet6 addr: fe80::216:3eff:fe00:bed9/64 Scope:Link
[...]
lo Link encap:Local Loopback
       inet addr:127.0.0.1 Mask:255.0.0.0
       inet6 addr: ::1/128 Scope:Host
[...]
```
On vérifie ensuite la configuration à l'aide de ping.

Ne pas oublier de modifier /etc/resolv.conf si l'on décide de ne garder que l'interface dans le vlan2.

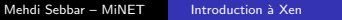

メロメ メ母メ メミメ メミメ

<span id="page-22-0"></span>റെ ര

Pour aller plus loin, commandes utiles :

## Démarrage automatique du domU :

mkdir /etc/xen/auto ln -s /etc/xen/mon-domU /etc/xen/auto/

Les commandes xm :

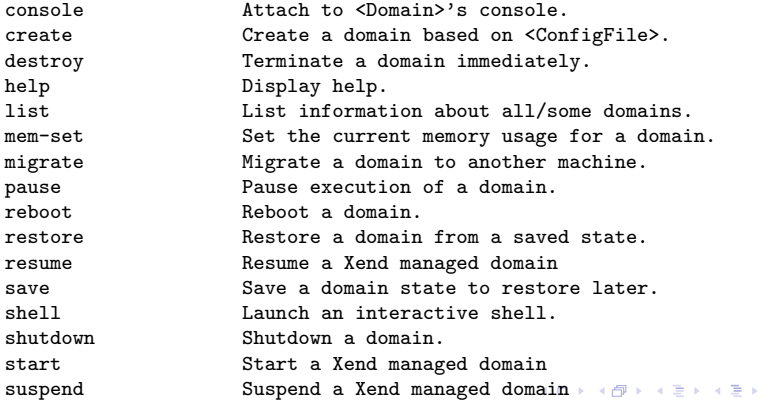

 $QQ$ 

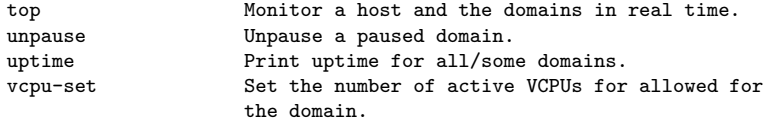

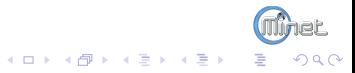

Problèmes :

Impossible de se connecter en ssh :

mehdi@coursxen's password: stdin: is not a tty

Solution : Installer udev sur le domU.

### Le problème du Time went backwards :

[528025.354359] clocksource/0 : Time went backwards : ret=104c7d2d8df64 delta=-1586800815081502 shadow=104c7a82db02b offset=2aab8d90

Problème d'horloge.

## /etc/sysctl.conf sur le dom0

[...] xen.independent\_wallclock=1

### /etc/xen/coursxen.conf sur le dom0

```
[...]
extra="clocksource=jiffies"
```
Puis pour appliquer sans redemarrer le domU

 $\left\{ \begin{array}{ccc} 1 & 0 & 0 \\ 0 & 1 & 0 \end{array} \right.$ 

റെ റ

# On applique

# sysctl -p # echo "jiffies" > /sys/devices/system/clocksource/clocksource0/current\_clocksource

3 solutions sur http ://wiki.debian.org/Xen.

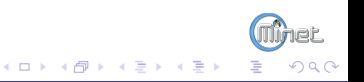

Pour aller plus loin :

- Ganeti : http ://code.google.com/p/ganeti/ Ganeti is a cluster virtual server management software tool built on top of existing virtualization technologies such as Xen or KVM and other Open Source software. Live migration support, Plain LVM volumes...
	- Chef : Chef is a systems integration framework, built to bring the benefits of configuration management to your entire infrastructure. With Chef, you can :

-Manage your servers by writing code, not by running commands. (via Cookbooks)

-Integrate tightly with your applications, databases, LDAP directories, and more. (via Libraries)

-Easily configure applications that require knowledge about your entire infrastructure ("What systems are running my application ?"

"What is the current master database server ?") (via Search)

<span id="page-27-0"></span>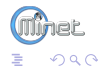

イロメ イ何 メ イヨメ イヨ

### Bibliographie :

http ://fr.wikipedia.org/wiki/Xen http ://fr.wikipedia.org/wiki/Gestion\_par\_volumes\_logiques http ://wiki.debian.org/Xen http ://www.pouf.org/uploads/img/Img-diverse/LVM-RAID-2.png http ://www.howtoforge.com/virtualization-with-xen-on-debian-lenny-amd64 http ://docs.ganeti.org/ganeti/current/html/

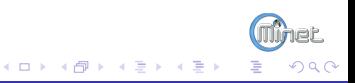